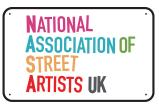

This guide shows you how to set up your Profile with 4 easy to follow Videos or by following the simple visual cues on Pages 2 - 10. While the system is intuitive and can be navigated easily we **HIGHLY RECOMMEND** watching The Basics Video (4 mins) or following pages 2-6 in this guide.

On our new website you can feature Projects, Portfolios, a Slideshow, Services on offer, Video, Links to your work and more. It also offers a platform for your Know-How, so that bookers, collaborators, and people seeking consultants or specialist acts can find you based on the type of work you make, your portfolio and your unique skills. We want to help you turn the experience you have into the Know-How you are sought out for.

To begin, go to <u>https://nasauk.org/register/</u> + fill in the form. Please DO NOT share this link.

(PLEASE NOTE - The Name you enter on the register page is your @Name. This is visible on your profile to everyone. <u>You can not change this</u> so choose carefully)

### How To Videos

### Ready. Get Set. Go...

- The Basics: <a>https://youtu.be/RDvi2mfng3g</a> ~ 4 mins HIGHLY RECOMMENDED
- How to Update Your Profile: D<u>https://youtu.be/nmk-8H2uCQM</u> ~ 8 mins

### More Advanced Stuff

- 3 Ways to Access & Edit your Profile: Dhttps://youtu.be/fBTDumKDEfk ~ 2 mins
- Upload Your Video + add Links: <a href="https://youtu.be/M92PxqHwGNc">https://youtu.be/M92PxqHwGNc</a> 2 mins

### Index

- 1. This page
- 2. How to Register & Activate your Profile account
- 3. ~ continued ~
- 4. How to Log in
- 5. Showcase your Know-How. It takes 2 mins & people can find you by your Skill
- 6. ~ continued ~
- 7. 3 ways to access & edit your Profile
- 8. How to customise your Member Profile, pics & Username
- 9. How to update your Widgets: Portfolios, Services etc
- 10. How to upload a Video, embed a Link or Log Out

Page 2. How to Register & Activate your Profile account

If you haven't yet, go to <u>https://nasauk.org/register/</u> + fill in the form. Please DO NOT share this link.

|                                                    | 0 8            | B 03         | iauktorg   | Ċ                  |                         | • • + |
|----------------------------------------------------|----------------|--------------|------------|--------------------|-------------------------|-------|
| FOLLOW US 🕲 📍 🎔                                    | p              |              |            | BE                 | COME A MEMBER 1 CONTACT |       |
| NATIONAL<br>Association of<br>Street<br>Artists uk | HOME           | ABOUT        | MEMBERS    | FOR THE LOVE OF IT | KNOW-HOW 🐮              |       |
|                                                    |                |              |            |                    |                         |       |
|                                                    |                |              |            |                    |                         |       |
|                                                    |                |              |            |                    |                         |       |
|                                                    |                |              |            |                    |                         |       |
|                                                    | SIGN UP        | 1995         |            |                    |                         |       |
|                                                    | 3161 01        |              |            |                    |                         |       |
|                                                    |                |              |            |                    |                         |       |
|                                                    |                |              | IT DETAILS |                    |                         |       |
|                                                    | Username REQ   | UFED         |            |                    |                         |       |
|                                                    |                |              |            |                    |                         |       |
|                                                    | Email Address  | REQUIRED     |            |                    |                         |       |
|                                                    |                |              |            |                    |                         |       |
|                                                    |                |              |            |                    |                         |       |
|                                                    | Choose a Passw | ord REQUIRED |            |                    |                         |       |
|                                                    |                |              |            |                    |                         |       |
|                                                    |                |              |            |                    |                         |       |

(**PLEASE NOTE** - The Name you enter on the register page is your @Name. This is visible on your profile to everyone. <u>You can not change this</u> so choose carefully.)

|        |                  | PROFILE DETAILS |  |
|--------|------------------|-----------------|--|
| Name   | REQUIRED         |                 |  |
|        |                  |                 |  |
|        |                  |                 |  |
| This f | ield can be seen | by: Everyone    |  |
|        |                  |                 |  |

Enter all details and click on Sign Up. You should now see this:

| SIGN UP          |                                                                                                    |  |
|------------------|----------------------------------------------------------------------------------------------------|--|
|                  | cessfully created your account! To begin using this<br>eed to activate your account via the email we have<br>uur address. |  |
| By creating an a | ccount you agree to our <b>Terms and Conditions</b> and<br>our <b>Privacy Policy.</b>                                     |  |
|                  | SIGN UP<br>LOG IN                                                                                                    |  |

### Page 3. How to Register & Activate your Profile account (continued)

You will receive an email which looks like this from wordpress@nasauk.org. Click the link which takes you to the NASA UK website & click Activate:

| NASA UK<br>[NASA UK] /<br>To: Princes | <ul> <li>wordpress@nasauk.org</li> <li>Copy Address</li> <li>Add to VIPs</li> <li>New Email</li> </ul> |                                        |                                                                                                |
|---------------------------------------|----------------------------------------------------------------------------------------------------|----------------------------------------|------------------------------------------------------------------------------------------------|
|                                       | Remove from Previous Rec<br>Add to Contacts                                                            | ipients List                           | NASA UK                                                                                        |
|                                       | Search for "NASA UK"                                                                                   | To comple<br>Activate b<br>https://nas | r registering!<br>te the activation of your account, go to the following link and click on the |
|                                       |                                                                                                    | © 2021 NAS/<br><u>unsubscribe</u>      | AUK                                                                                            |

### Click through to this and click:

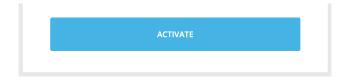

### You should now see this:

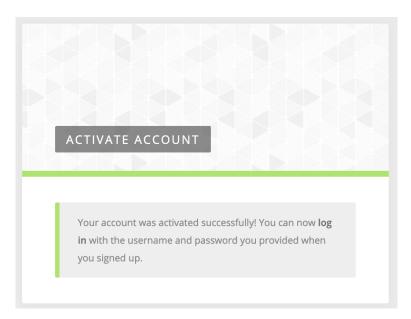

Click on Log-in (highlighted in text or on the button, up to you).

| Page 4. How to Log in                              |                                                        |  |  |  |  |  |  |
|----------------------------------------------------|--------------------------------------------------------|--|--|--|--|--|--|
| Or                                                 |                                                        |  |  |  |  |  |  |
| Click on the Members icon                          | up top right. (This is how you Log in on the website.) |  |  |  |  |  |  |
| FOLLOWUS @ f y P                                   | BECOME A MEMBER   CONTACT                              |  |  |  |  |  |  |
| NATIONAL<br>ASSOCIATION OF<br>STREET<br>ARTISTS UK | HOME ABOUT MEMBERS FLOI KNOW HOW                       |  |  |  |  |  |  |

This will reveal the Member Log in Pop Up on the right hand side of the page. (\*On a mobile/tablet the pop up will appear.)

| CONTACT |                                                                                                    |
|---------|----------------------------------------------------------------------------------------------------|
| **      | Log in here to access the<br>Members' Area, and<br>update your profile.<br>If you can't remember<br>your password; click "Lost<br>your password". |
|         | Username                                                                                                    |
|         | Password                                                                                                    |
|         |                                                                                                    |
|         | 🛛 Remember Me                                                                                                    |
|         | LOG IN                                                                                                    |

Enter Username (not Name) + Password and Click 'Remember Me' if you like - so accessing the Member Area and profile in the future is super easy. Log in. You are in...

### Welcome!

### ٩̈́ ץ

You are now logged in to the Member Area. You will see a dark grey bar appear across the top:

| On the left 👇 you will see NASA UK                                                                                                    |      | ⊦ on the ri | ight a How | ydy + yo | ur Profile N      | ame 👇                      |
|----------------------------------------------------------------------------------------------------|------|-------------|------------|----------|-------------------|----------------------------|
| NASA UK   transmitten transmitten |      |             |            |          | н                 | lowdy, Gillian Kelly Dunne |
| FOLLOW US 💿 🕇 💆 🖗                                                                                                    |      |             |            | BE       | COME A MEMBER   C | CONTACT                    |
| NATIONAL<br>ASSOCIATION OF<br>STREET<br>ARTISTS UK                                                                                                    | HOME | ABOUT       | MEMBERS    | FLOI     | KNOW HOW          | *                          |

#### Page 5. Showcase your Know-How

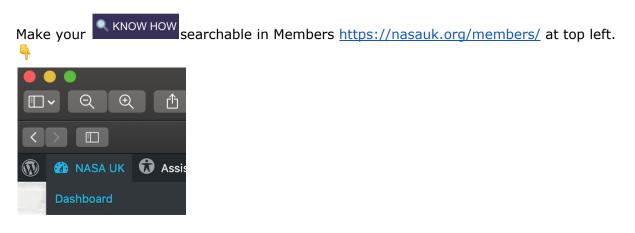

#### Click on NASA UK – then Dashboard – then Profile.

|             | Ê         |
|-------------|-----------|
|             |           |
| 🚯 🏦 NASA UK |           |
| ② Dashboard | Dashboard |
| 占 Profile   | Profile   |

### Then click on the Extended Profile tab: Please ignore all other settings.

|                                                                                                    | 0                              | ð                                                                                                    | 🗎 nasauk.org                              | C                                   | ×         |                   |
|----------------------------------------------------------------------------------------------------|--------------------------------|----------------------------------------------------------------------------------------------------|-------------------------------------------|-------------------------------------|-----------|-------------------|
| 🚯 🏦 NASA UK                                                                                                    |                                |                                                                                                    |                                           |                                     |           | Howdy, Princess 🧮 |
| Dashboard     Dashboard     Dashboar | Profile                        |                                                                                                    |                                           |                                     |           | Help 🔻            |
| 占 Profile 🔹                                                                                                    | Youzer - Media Optimization F  |                                                                                                    |                                           |                                     |           |                   |
| Profile                                                                                                    | Please run the following patch | Upgrade Media System Database. This c                                                                            | operation will improve the media system   | structure.                          |           |                   |
| Collapse menu                                                                                                    | Youzer - Upgrade to Wordpres   | ss Media Library Patch :                                                                                         |                                           |                                     |           |                   |
|                                                                                                    | Please run the following patch | Upgrade to Wordpress Media Library. Th                                                                           | nis operation will improve the media syst | em and make it more optimized and v | ery fast. |                   |
|                                                                                                    | Youzer - Database Optimizatio  | an Datob -                                                                                                    |                                           |                                     |           |                   |
|                                                                                                    |                                | Optimize Youzer Database This will incre                                                                         | ase your website speed.                   |                                     |           |                   |
|                                                                                                    |                                |                                                                                                    |                                           |                                     |           |                   |
|                                                                                                    | Profile Extended Profile       |                                                                                                    |                                           |                                     |           |                   |
|                                                                                                    | Personal Options               |                                                                                                    |                                           |                                     |           |                   |
|                                                                                                    | Admin Color Scheme             | Default                                                                                                    | ◯ Light                                   | O Modern                            | O Blue    |                   |
|                                                                                                    |                                |                                                                                                    |                                           |                                     |           |                   |
|                                                                                                    |                                | O Coffee                                                                                                    | O Ectoplasm                               | O Midnight                          | O Ocean   |                   |
|                                                                                                    |                                |                                                                                                    |                                           |                                     |           |                   |
|                                                                                                    |                                | O Sunrise                                                                                                    |                                           |                                     |           |                   |
|                                                                                                    |                                |                                                                                                    |                                           |                                     |           |                   |
|                                                                                                    | Toolbar                        | Show Toolbar when viewing site                                                                                   |                                           |                                     |           |                   |
|                                                                                                    | Toolbar                        | Show toolbar when viewing site                                                                                   |                                           |                                     |           |                   |
|                                                                                                    | Name                           |                                                                                                    |                                           |                                     |           |                   |
|                                                                                                    | Username                       |                                                                                                    | Usernames cannot b                        | e changed.                          |           |                   |
|                                                                                                    |                                |                                                                                                    | o o manica damini d                       |                                     |           |                   |
|                                                                                                    |                                | and the second second second second second second second second second second second second second second second |                                           |                                     |           |                   |

#### Page 6. Showcase your Know-How (continued)

On the right side you will see the *Member Type* list appear. Scroll down. Tick yours: Click Update Profile when you are done. You can always add to these later.

| $\langle \rangle$                 | 0                                | Ø                                              | 🖨 nasauk.org                                            | Ċ                             | ×        | (                        | <ul> <li></li></ul> | +    |
|-----------------------------------|----------------------------------|------------------------------------------------|---------------------------------------------------------|-------------------------------|----------|--------------------------|---------------------|------|
| 🚯 🕋 NASA UK                       |                                  |                                                |                                                         |                               |          | How                      | /dy, Princes        | ss 🧱 |
| 🚳 Dashboard                       | D (1)                            |                                                |                                                         |                               |          | Screen Options 🔻         | Help 🔻              | r    |
|                                   | Profile                          |                                                |                                                         |                               |          |                          |                     |      |
| 占 Profile                         | Youzer - Media Optimization Pa   |                                                |                                                         |                               |          |                          |                     |      |
| Profile                           | Please run the following patch U | pgrade Media System Database.                  | This operation will improve the media system structure. |                               |          |                          |                     |      |
| <ul> <li>Collapse menu</li> </ul> | Youzer - Upgrade to Wordpress    | Media Library Patch :                          |                                                         |                               |          |                          |                     |      |
|                                   | Please run the following patch U | pgrade to Wordpress Media Libra                | ry. This operation will improve the media system and ma | ke it more optimized and very | fast.    |                          |                     |      |
|                                   |                                  |                                                |                                                         |                               |          |                          |                     |      |
|                                   | Youzer - Database Optimization   | n Patch :<br>ptimize Youzer Database This will | increase your website speed                             |                               |          |                          |                     |      |
|                                   |                                  |                                                |                                                         |                               |          |                          |                     |      |
|                                   | Profile Extended Profile         |                                                |                                                         |                               |          |                          |                     |      |
|                                   |                                  |                                                |                                                         |                               |          |                          |                     |      |
|                                   | Base                             |                                                |                                                         | ~ ~ *                         | Statu    | 5                        | ~ ~ 4               | •    |
|                                   | Name (required)                  |                                                |                                                         |                               | m Re     | gistered on: Jan 3, 202  | 1@23:26             |      |
|                                   | Name (required)                  | Princess                                       |                                                         |                               | View     | Profile                  | date Profile        |      |
|                                   |                                  | This field can be seen by: Every               | rone                                                    |                               | View     | Prome                    | Jate Profile        |      |
|                                   |                                  |                                                |                                                         |                               | Memb     | er Type                  | ~ ~ 4               |      |
|                                   |                                  |                                                |                                                         |                               |          |                          |                     |      |
|                                   |                                  |                                                |                                                         |                               | <u> </u> | dience Participation / W | orking a            |      |
|                                   |                                  |                                                |                                                         |                               | crowd    | rnival / Procession      |                     |      |
|                                   |                                  |                                                |                                                         |                               |          | oreography / Dance       |                     |      |
|                                   |                                  |                                                |                                                         |                               | Cir      |                          |                     |      |
|                                   |                                  |                                                |                                                         |                               |          | mmunity performance      |                     |      |
|                                   |                                  |                                                |                                                         |                               | _ Co     |                          |                     |      |
|                                   |                                  |                                                |                                                         |                               |          | eating Music / Song      |                     |      |
|                                   |                                  |                                                |                                                         |                               | 🗸 De     | veloping partnerships 8  | projects            |      |
|                                   |                                  |                                                |                                                         |                               | De       | vising / Writing         |                     |      |
|                                   |                                  |                                                |                                                         |                               | Dir      | ectina                   |                     |      |

Now people will be able to find you on the KNOW-HOW section of the Members Page.  $\stackrel{\smile}{=}$ 

| Skills                                   |  |
|------------------------------------------|--|
| Audience Participation / Working a crowd |  |
| Carnival / Procession                    |  |
| Choreography / Dance                     |  |
| Circus                                   |  |
| Community performance                    |  |
| Costume                                  |  |
| Creating Music / Song                    |  |
| Developing partnerships & projects       |  |
| Devising / Writing                       |  |
| Directing                                |  |
| Effects - Water / Inflatables            |  |
| Electronics                              |  |
| Fundraising / Bid writing                |  |
| Intimate / Strolling performance         |  |
| Large-scale projects                     |  |
| Lighting / Projection                    |  |
| Power / Batteries                        |  |
| Promotion, PR and Social media           |  |
| Puppetry / Puppet construction           |  |
| Pyrotechnics / Fire                      |  |
| Set / Prop construction                  |  |
| Site Specific work                       |  |
| Sound                                    |  |
| Static / Circle shows                    |  |
| Stilts                                   |  |
| Training and Workshops                   |  |
| Video / Photography                      |  |
| Writing, reflecting, reviewing           |  |
| Select the member type                   |  |
|                                          |  |
| Search                                   |  |

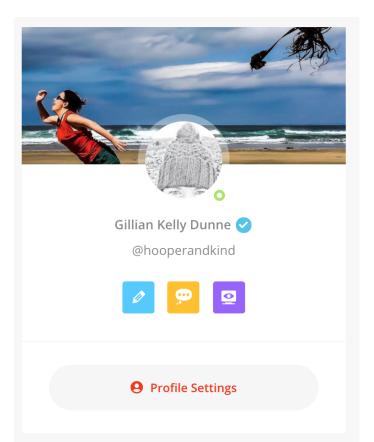

### Page 7. 3 ways to access & edit your Profile

- 1. Find yourself on the Members Page. Your profile will look something like this one. Click on *Profile Settings* under the preview.
- 2. OR Click on your name in the top right on the dark grey background. Edit profile will appear as a drop down menu option.
- 3. OR Click on the Members icon up top right and a pop up window will appear asking for your username and your password.

Once you enter your settings you can begin to build up your profile adding information like SOCIAL links and Profile Images.

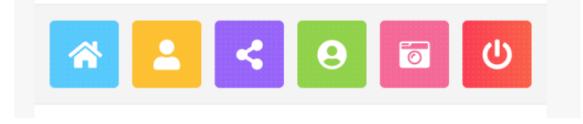

If you move your cursor over the various buttons, you will see they include the following...

HOME | VIEW PROFILE | SOCIAL NETWORKS | PROFILE AVATAR | PROFILE COVER | LOGOUT

Page 8. How to customise your Member Profile, pics & Username

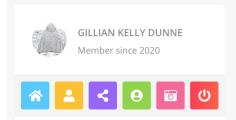

### These colour icons take you to these settings:

HOME | VIEW PROFILE | SOCIAL NETWORKS | PROFILE AVATAR | PROFILE COVER | LOGOUT

\*If you click **HOME** you will be redirected to the Home Page.

Once you have updated these 3 buttons:

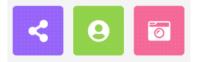

#### SOCIAL NETWORKS | PROFILE AVATAR | PROFILE COVER

**Account Settings** is where you can change Email + Passwords + Export your data.

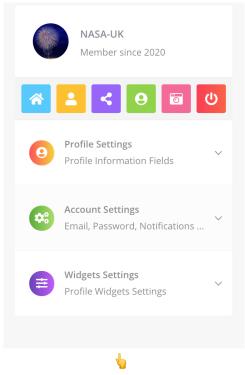

Go to the **Widget Settings** - here you can add lots of different information including Projects, Portfolios, Video + Links.

### Page 9. How to update your Widgets: Portfolios, Services etc

Maybe update the **About Me** section first? Add your Title followed by a description or Biog. Always remember to **click SAVE after you edit**.

| <b>Title</b><br>Type your full name | NASAUK                 |                         |             |
|-------------------------------------|------------------------|-------------------------|-------------|
| Description<br>Type your position   | Administrator          |                         |             |
| Biography<br>Add your biography     | Ο                      | E E 46 E E<br>Ω 標 野 つ d | Visual Text |
|                                     | I am the administrator |                         |             |

### You can now update the various settings listed below Widgets:

- Add a Portfolio of images each with its own link.
- Create a slideshow.
- Add services on offer +emoji (visible here rather than Know-How searchable).
- Add a recent or featured Project.
- A favourite quote, review or lyric.
- Link your website (NB the logo or image gets a bit lost on this).
- And a video link embedded from YouTube / Vimeo etc.

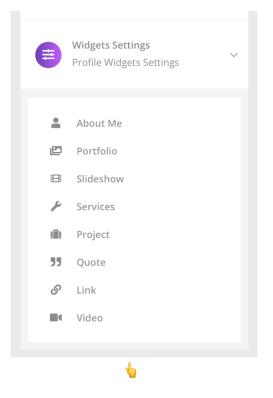

| <b>Biography</b><br>Add your biography | Visual Text                                                                                                    |
|----------------------------------------|----------------------------------------------------------------------------------------------------|
|                                        | Paragraph $\checkmark$ <b>B</b> $I \cong \Xi$ <b>66</b> $\equiv \equiv \equiv \textcircled{0} \equiv \times \blacksquare$ |
|                                        | Who needs to know                                                                                                    |
|                                        | Paste URL or type to search                                                                                               |
|                                        | Apply                                                                                                    |
|                                        |                                                                                                    |
|                                        | P » A                                                                                                    |
|                                        |                                                                                                    |

### Page 10. How to upload a Video, embed a Link or Log Out

### To add a link: $\oint$ click on the chain icon above the text box. Paste your link + click apply.

### **Over & Out**

Once you have updated your Profile - remember to **LOGOUT** by going to the top right hand corner of the website and click Log Out.

|                       |                          | Howdy, Gillian Kelly Dunne 🔝         |  |  |
|-----------------------|--------------------------|--------------------------------------|--|--|
|                       | E                        | Gillian Kelly Dunne<br>HOOPERANDKIND |  |  |
|                       |                          | Edit Profile                         |  |  |
|                       | MEMBERS FLOI             |                                      |  |  |
|                       |                          |                                      |  |  |
|                       |                          |                                      |  |  |
| 📽                     |                          |                                      |  |  |
| You can always Log in | again by clicking on 📕 i | in the upper top right corner.       |  |  |

Do let us know how you think we can improve the website, if you have any problems, or if we can help you with anything: <a href="mailto:missioncontrol@nasauk.org">missioncontrol@nasauk.org</a>

This is your NASA UK Member Profile. We hope you enjoy it. From all the Space Cadets at Mission Control.

####